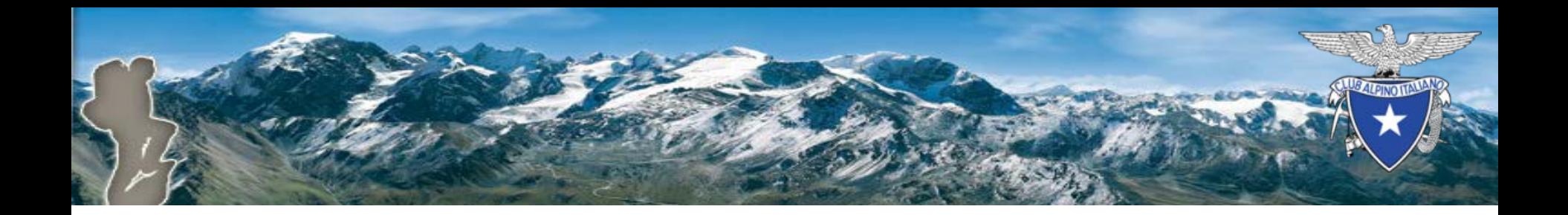

# Rinnovo online

#### Piattaforma di tesseramento CAI

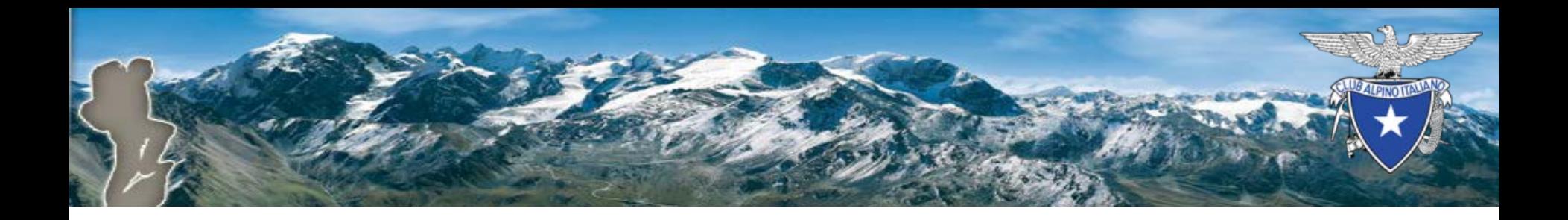

# Introduzione

- La funzionalità «Rinnovo online» consente ad un socio, già registrato al «Profilo online» (POL), di effettuare il rinnovo per sé e per eventuali componenti del nucleo familiare.
- I componenti del nucleo potrebbero scegliere di effettuare il rinnovo in maniera autonoma (in un momento successivo al rinnovo dell'ordinario di riferimento).

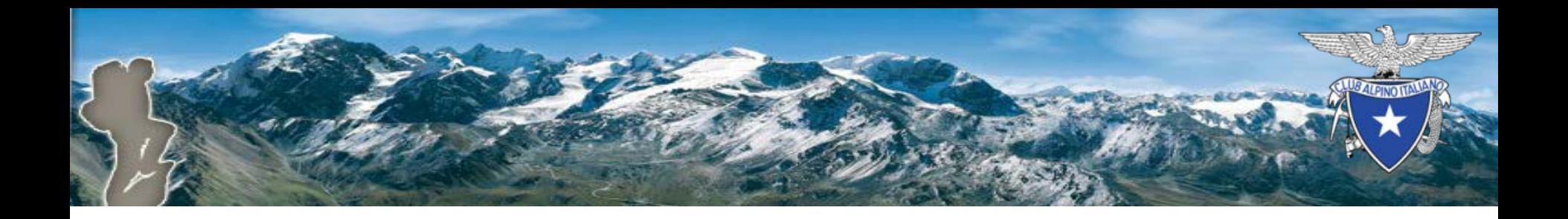

# Contesto della demo

- Quanto mostrato nelle slide successive è stato predisposto nell'ambiente di collaudo.
- La presentazione si riferisce ad un nucleo familiare di fantasia così composto:
	- Helen Parr (ordinario, capo nucleo)
	- Robert Parr (familiare)
	- Jack Parr (giovane, parte del nucleo)
- Helen Parr è anche presidente della sezione Rovigo, questo per illustrare le funzionalità ROL lato Sezione.

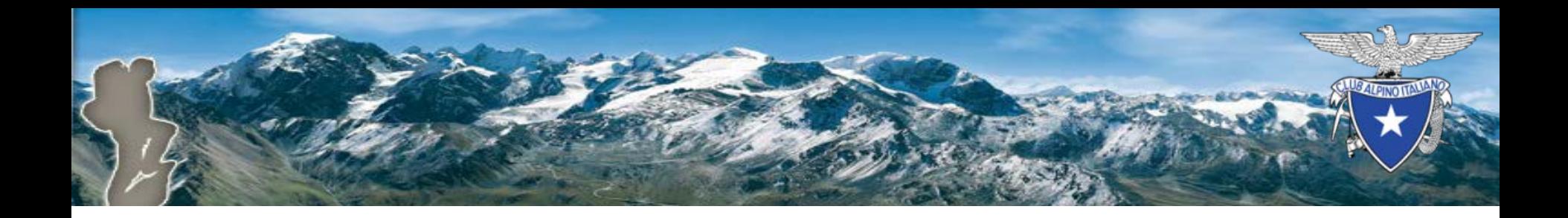

# Come rinnovare (Socio)

#### Il socio che intende rinnovare online accede a myCai

Riservato ai Soci CAI Accesso alla piattaforma on-line

Il Club Alpino Italiano apre i propri sistemi ai Soci. L'accesso è riservato ai Soci maggiorenni. Funzionalità specifiche sono dedicate ai nuclei familiari. Se non hai ancora le credenziali, clicca qui per ottenerle.

Entra

Copyright © CAI Club Alpino Italiano 2016

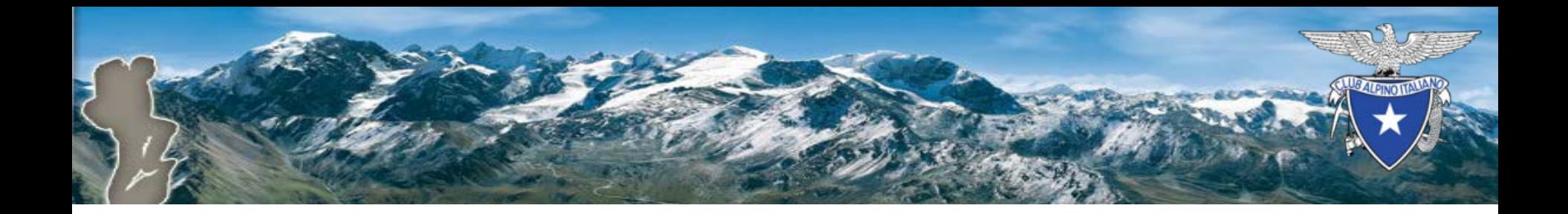

# Login

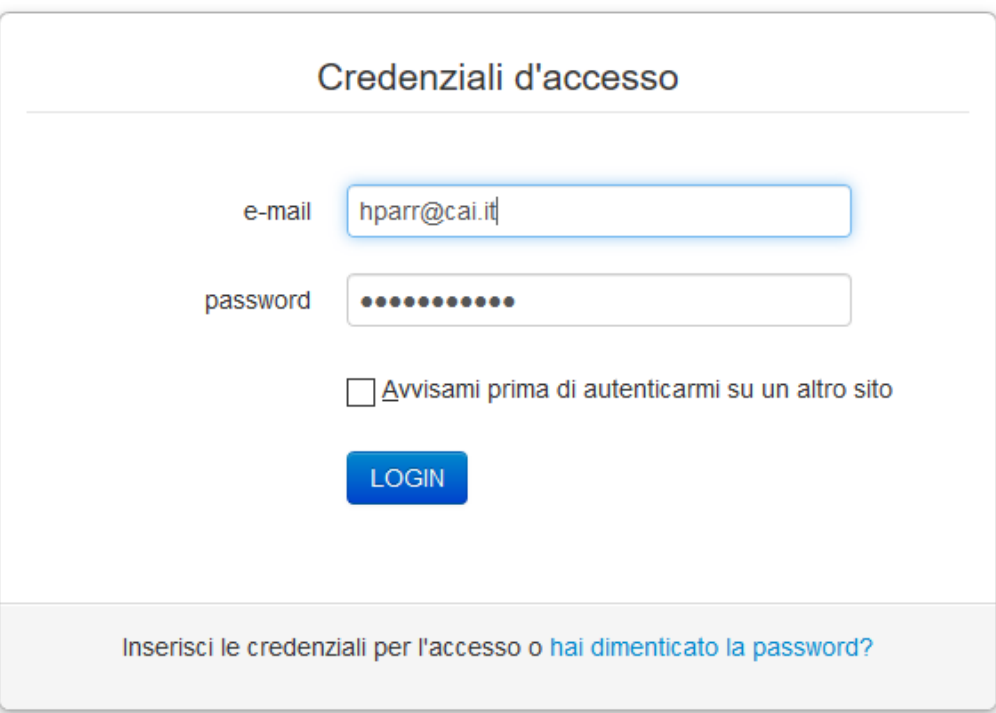

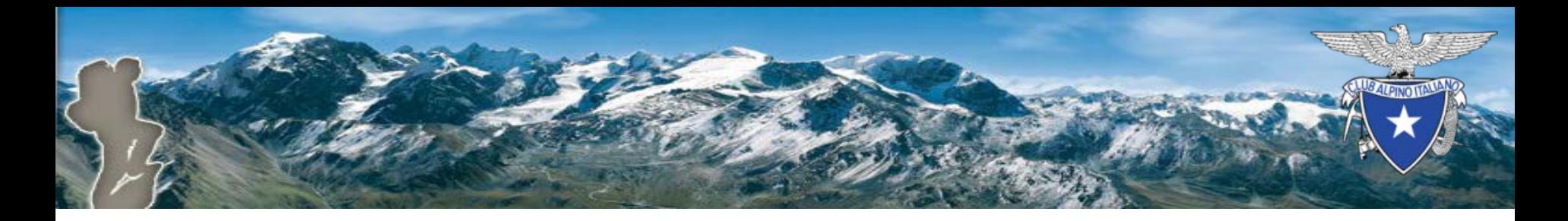

#### Pagina di benvenuto

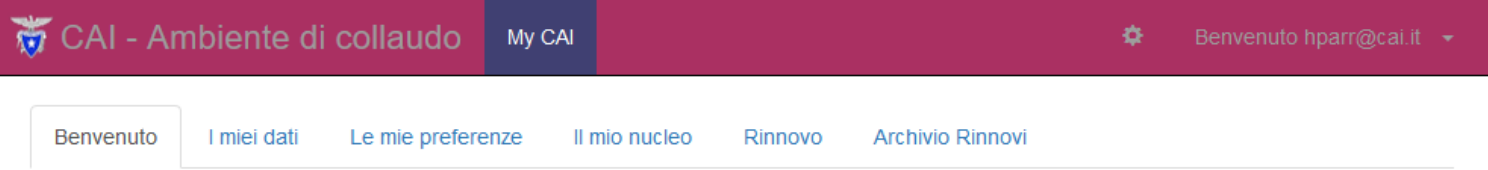

#### **Benvenuto Helen Parr**

Grazie per essere tornato. Il tuo ultimo accesso è stato il 05/10/2017 alle 11:51:33.

Nata il 01/01/1972.

Il tuo codice fiscale è PRRHLN72A41H620X.

La tua residenza è in Via Petrella n.19, 20124 Milano - MI.

Risulti iscritto per l'anno 2016 in SEZ. ROVIGO (9220023).

La tua categoria corrente è ORDINARIO.

Per scaricare il certificato d'iscrizione v clicca qui.

Accedi alla pagina dei tuoi riferimenti per cambiare i dati quali gli l'indirizzo di residenza o postale, il recapito telefonico, la mail di riferimento.

Club Alpino Italiano @ 2017

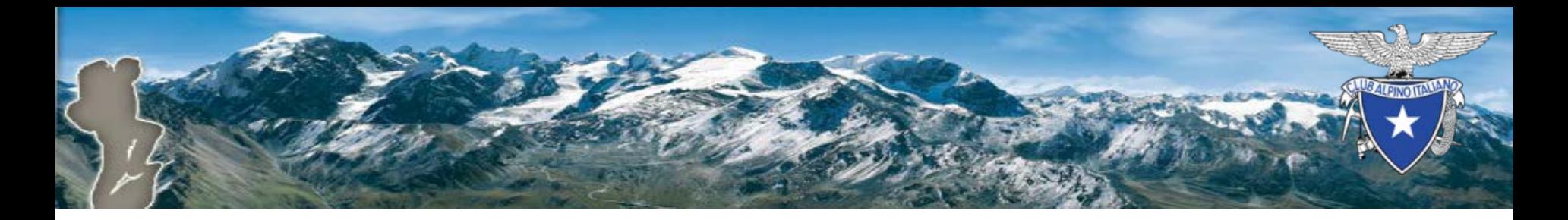

#### Rinnovo

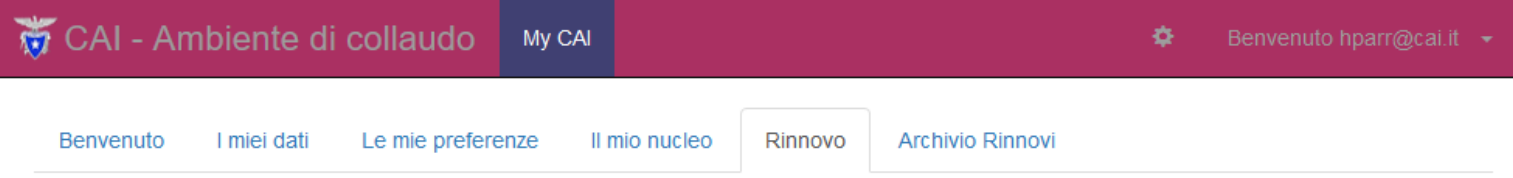

#### Rinnovo on-line

Rinnova la tua iscrizione e quella dei membri del tuo nucleo familiare al Club Alpino Italiano per l'anno 2017.

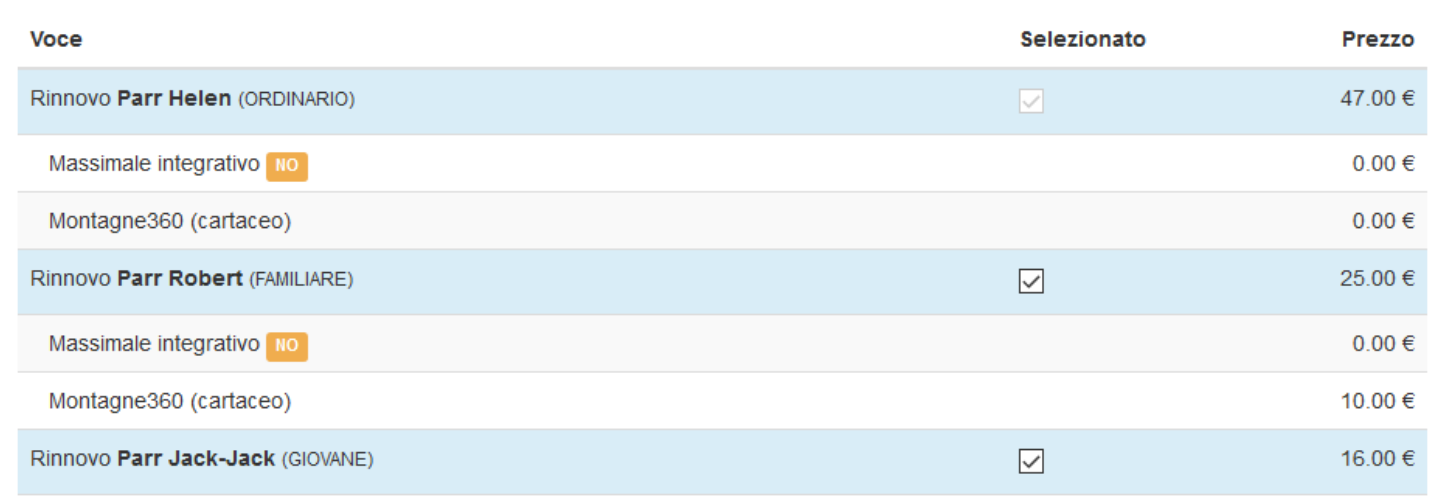

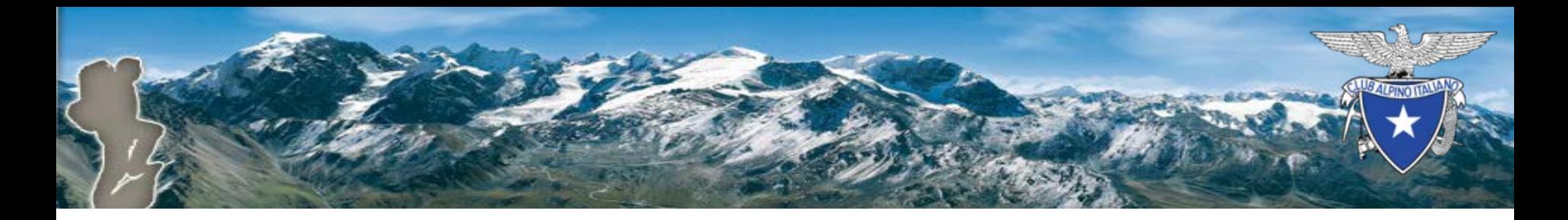

## Scelta metodo di pagamento

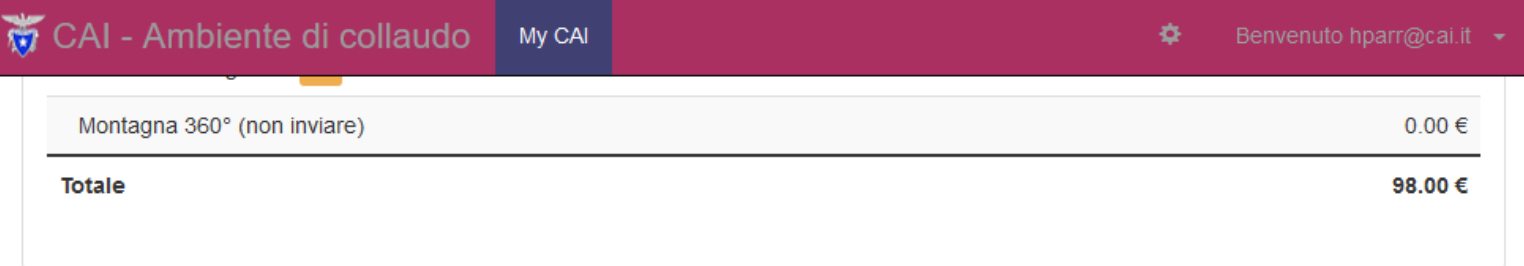

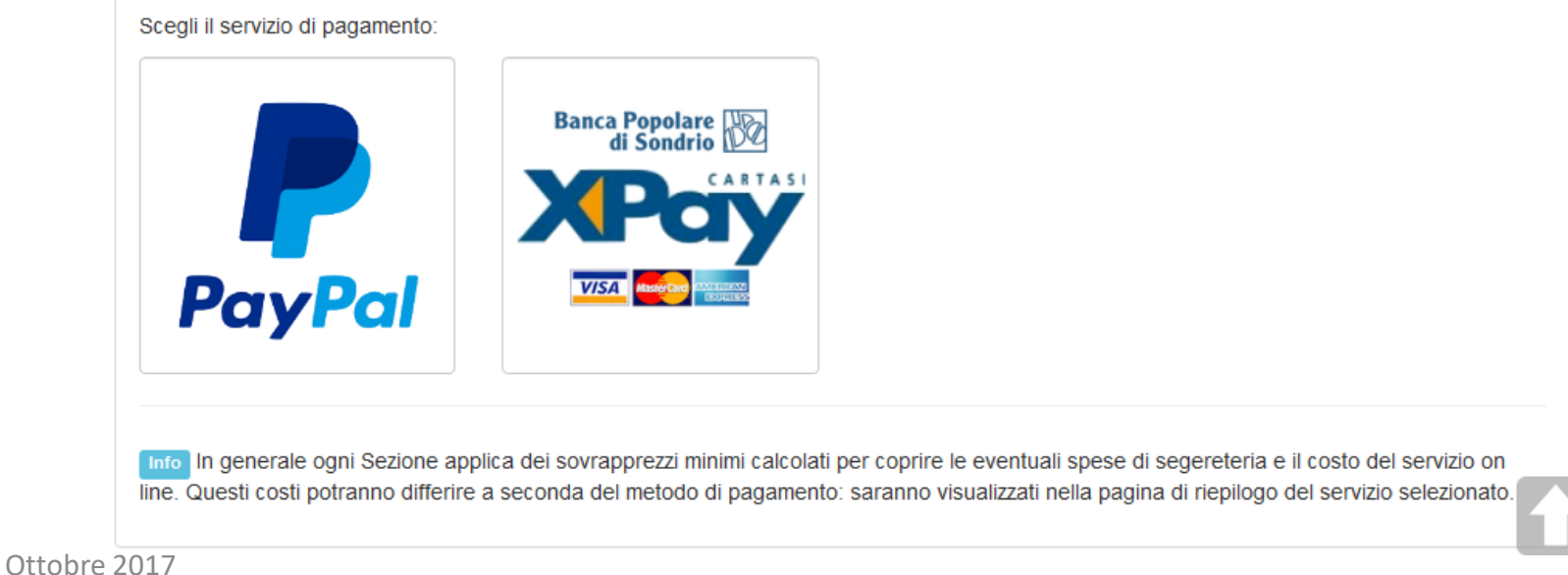

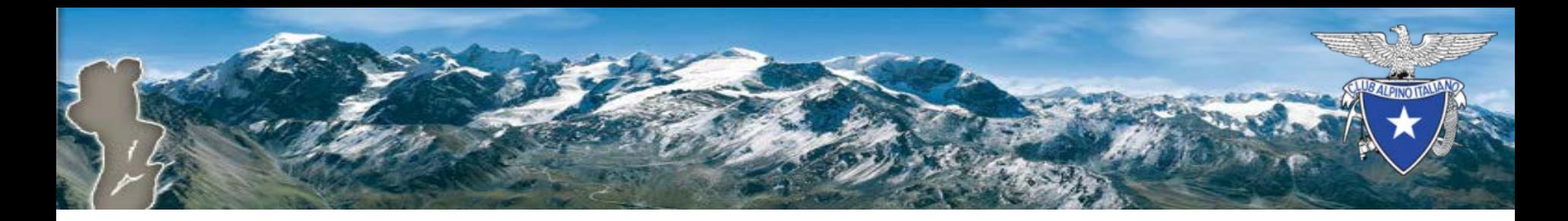

#### Rinnovo con PayPal

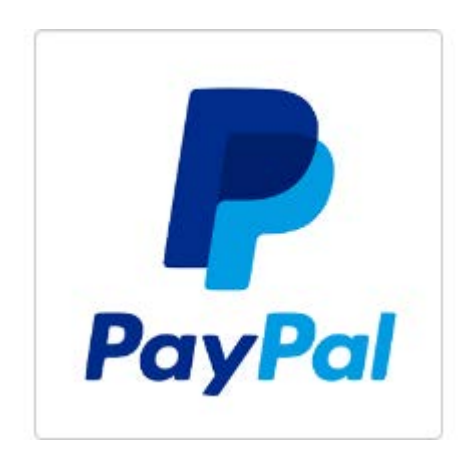

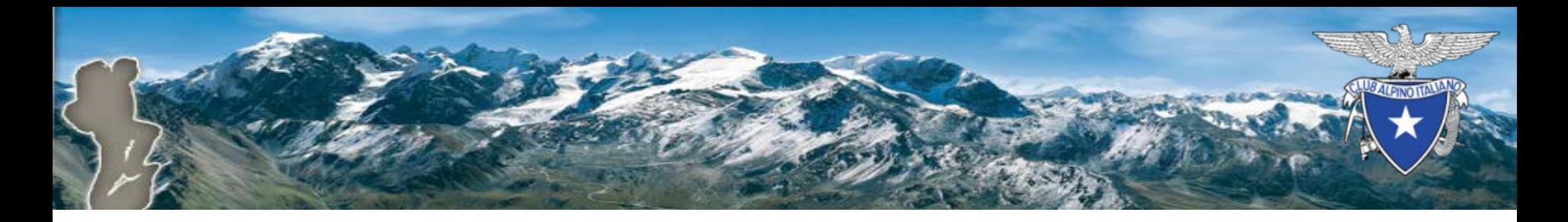

## Riepilogo rinnovo

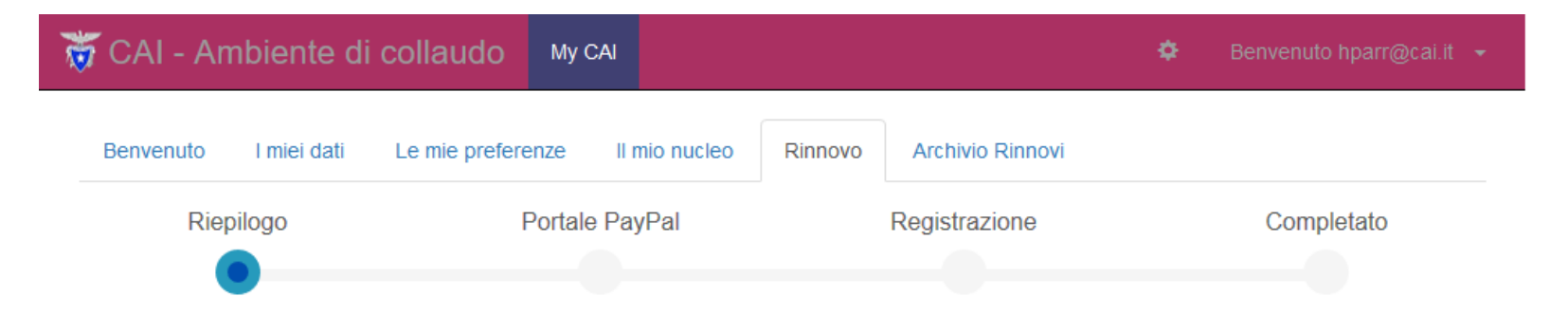

#### Riepilogo pagamento PayPal

Se si procede, si verrà reindirizzati sul sito di PayPal per approvare il pagamento.

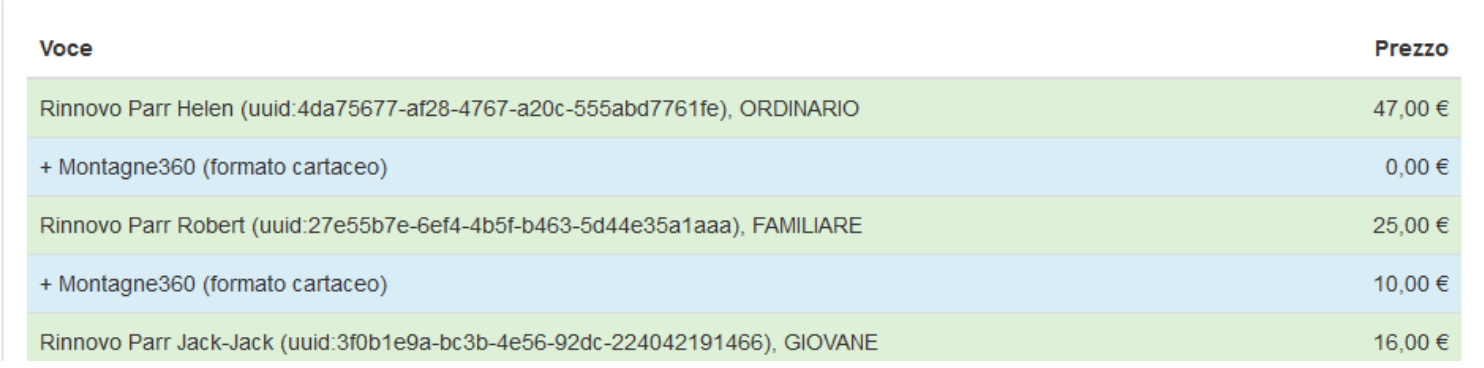

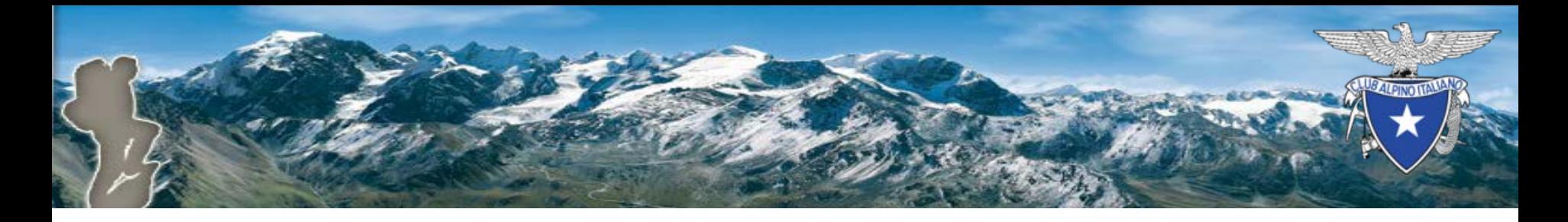

## Riepilogo rinnovo

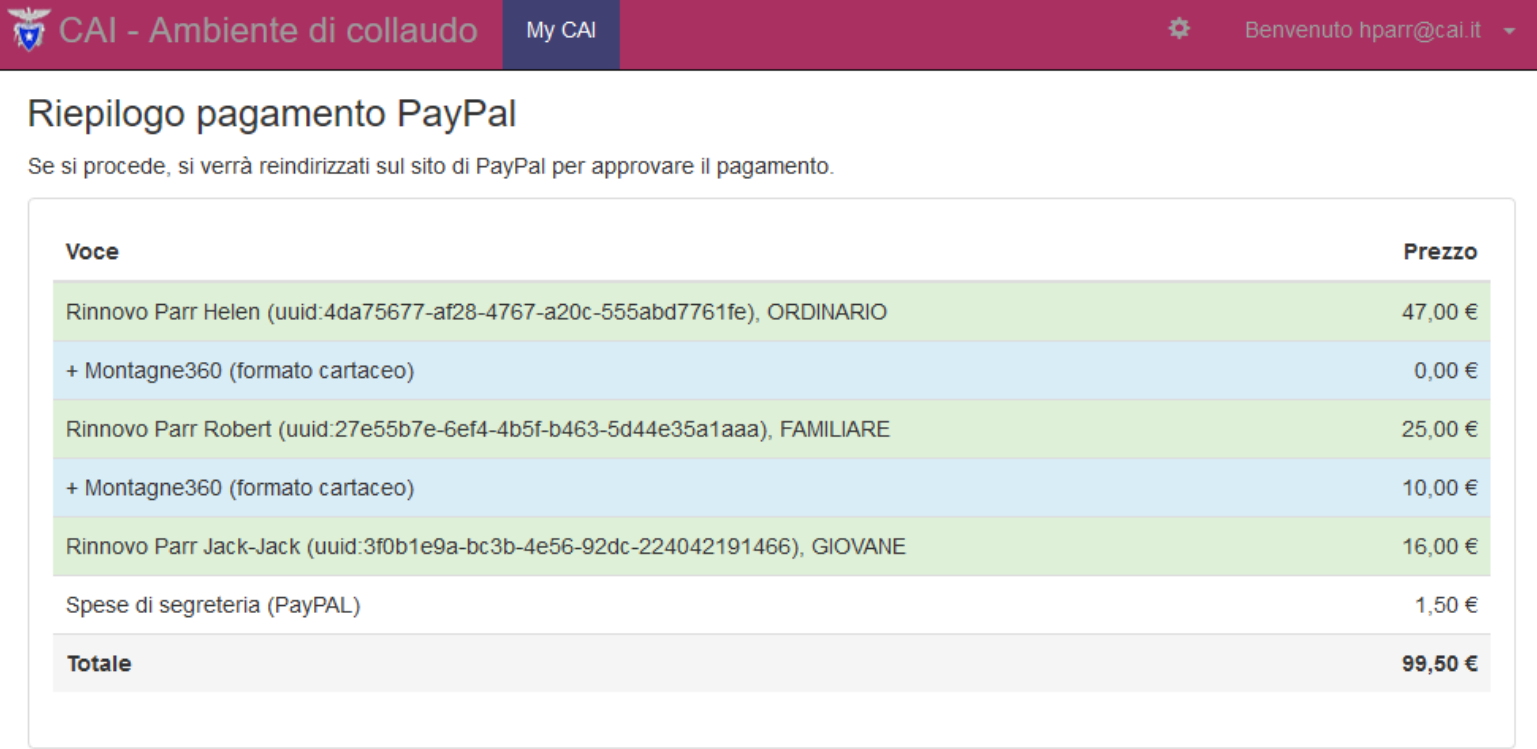

Procedi

Annulla

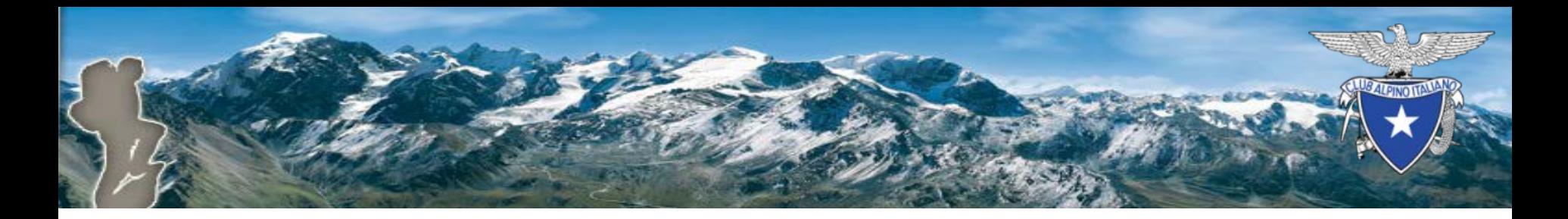

### Inizio transazione PayPal

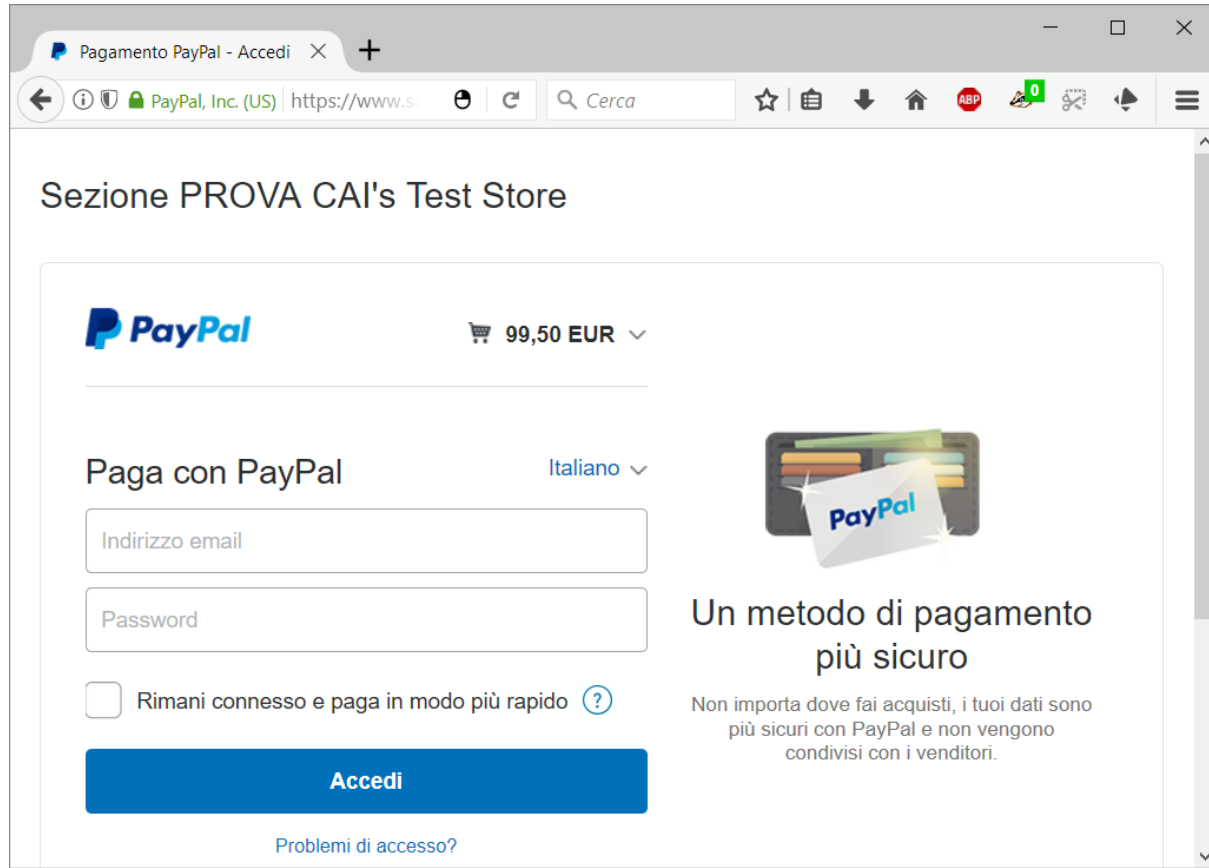

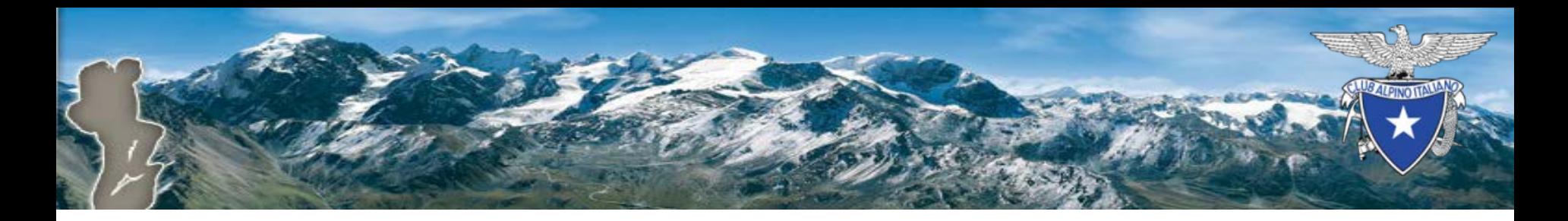

#### Autenticazione PayPal

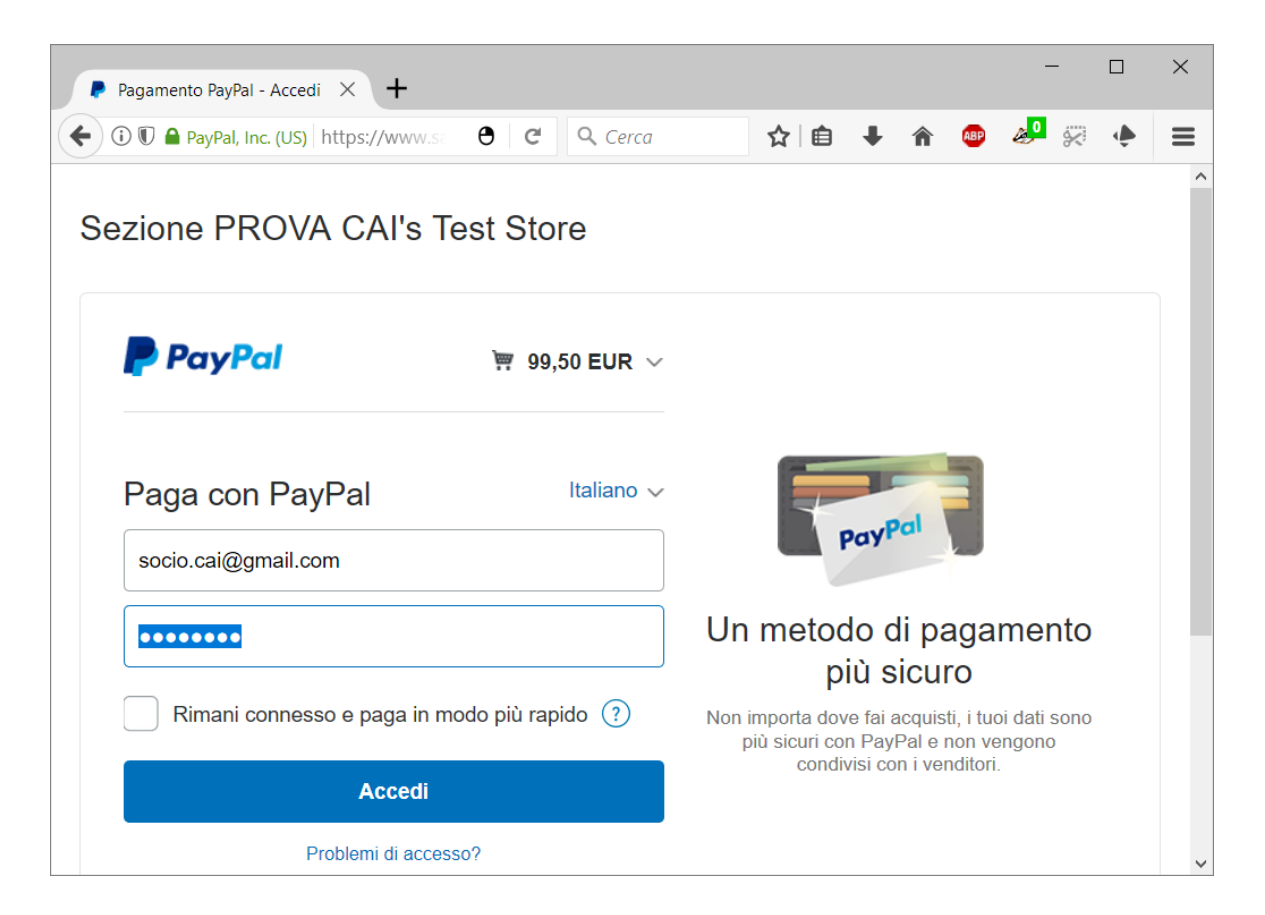

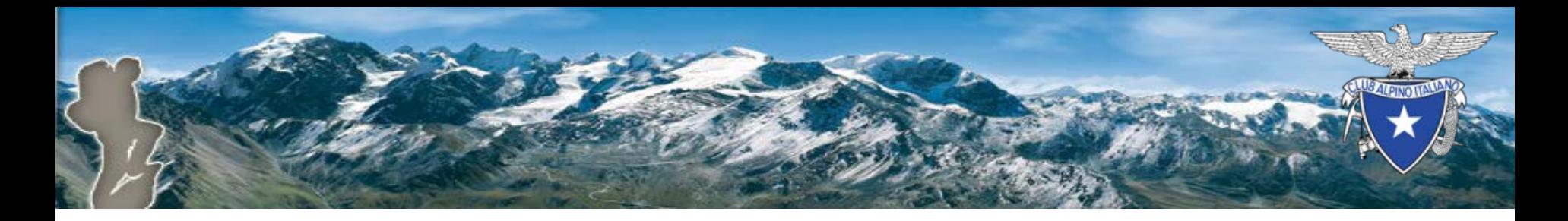

### Riepilogo PayPal

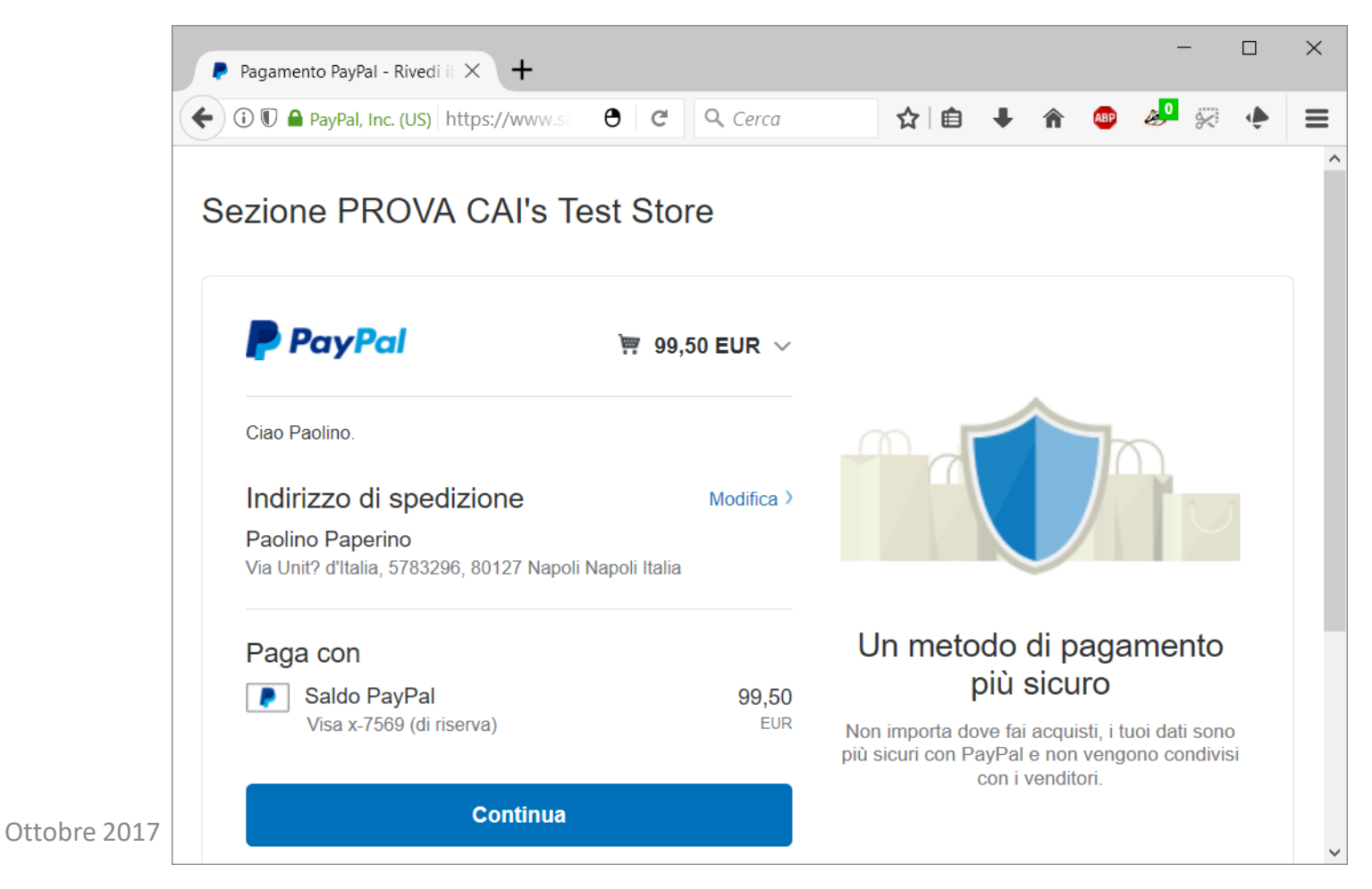

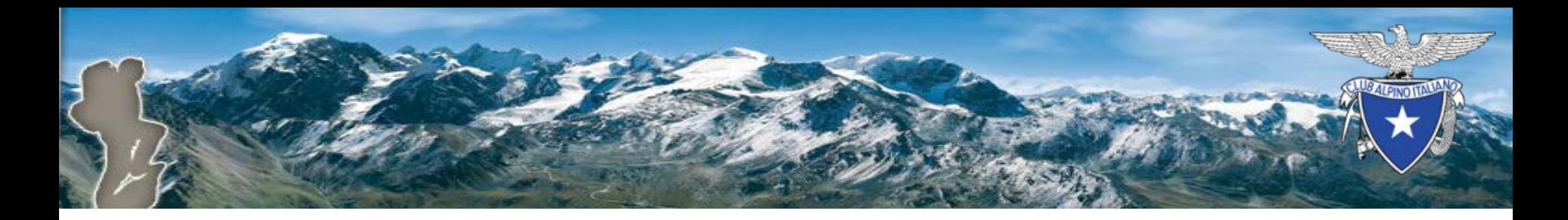

#### Esecuzione processo di rinnovo

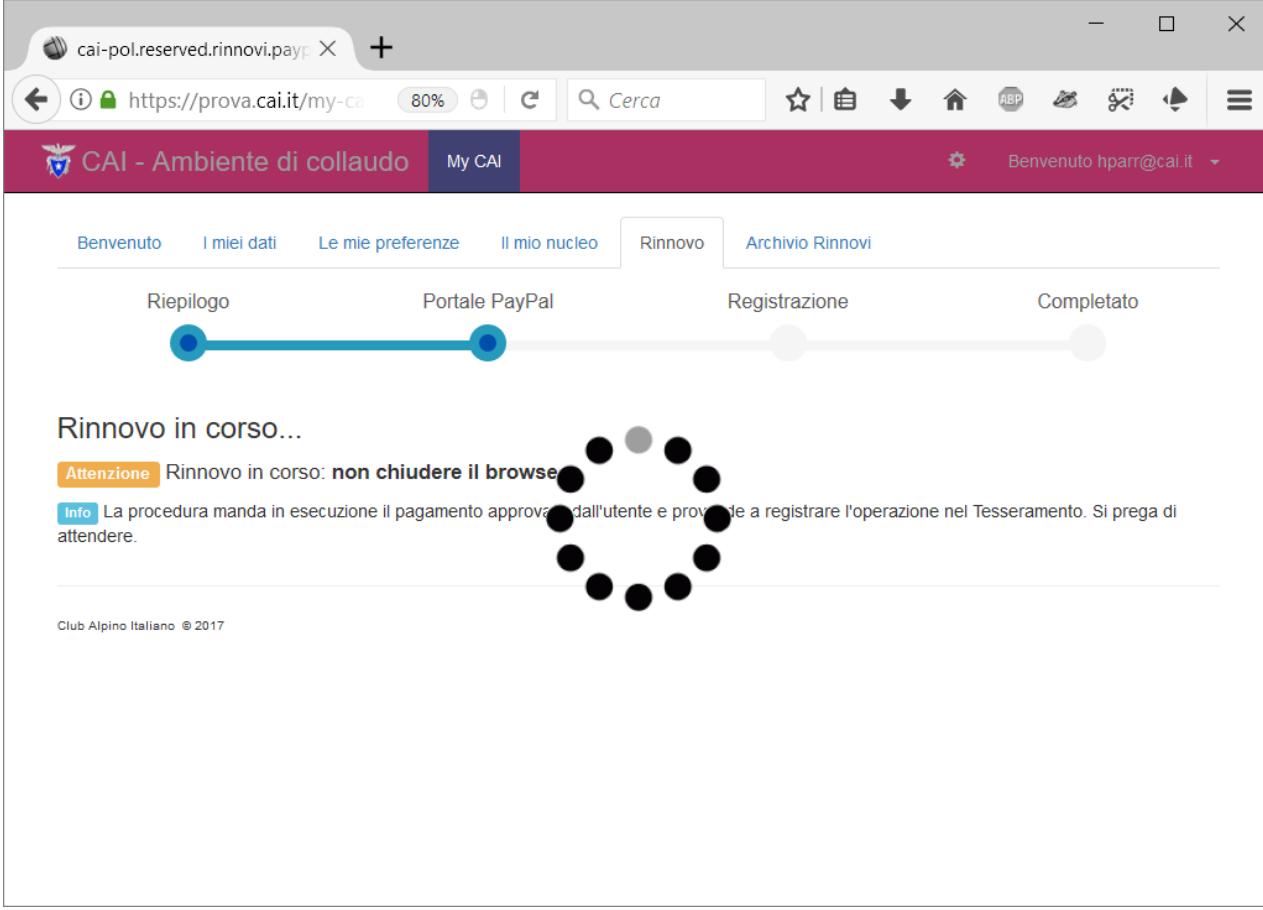

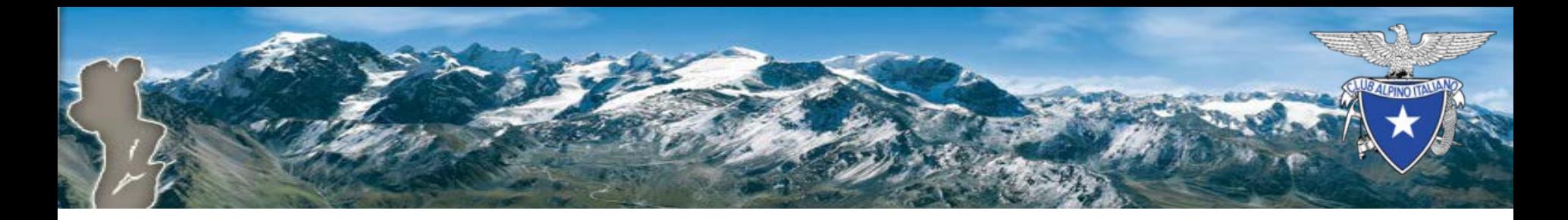

## Conclusione con esito positivo

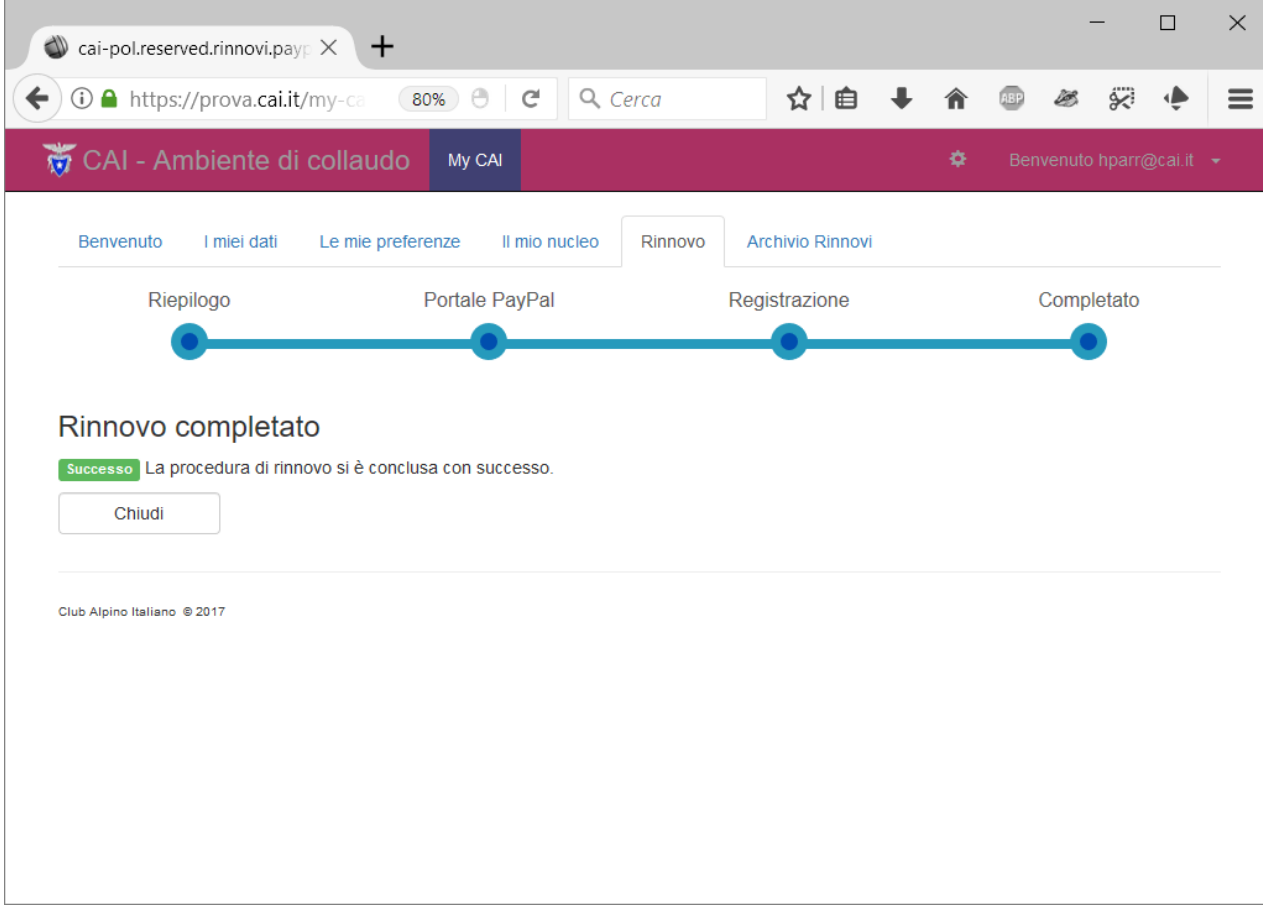

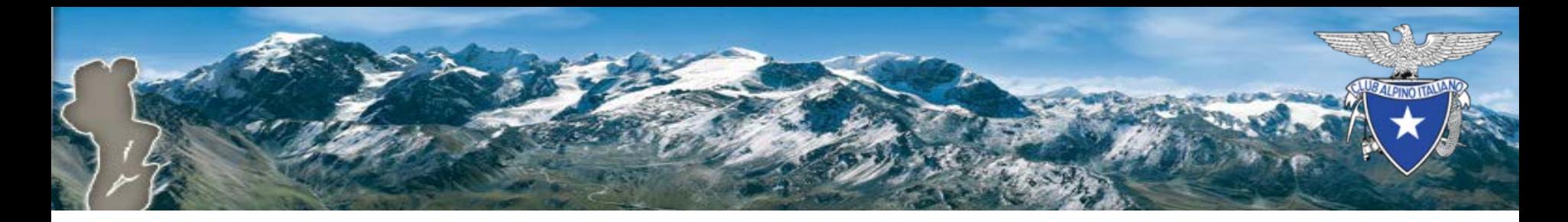

## Verifica

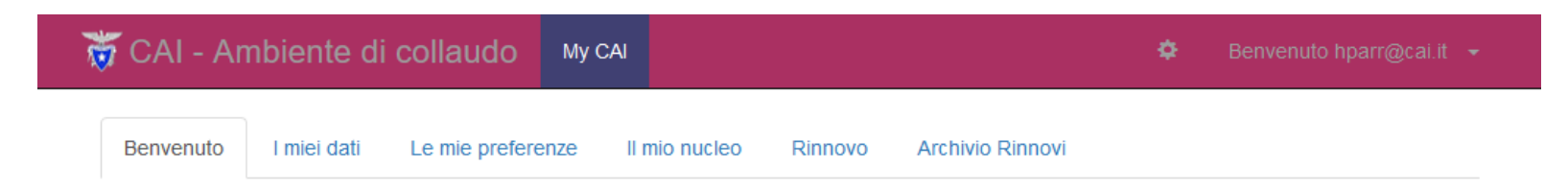

#### **Benvenuto Helen Parr**

Grazie per essere tornato. Il tuo ultimo accesso è stato il 05/10/2017 alle 12:22:06.

Nata il 01/01/1972

Il tuo codice fiscale è PRRHLN72A41H620X.

La tua residenza è in Via Petrella n.19, 20124 Milano - MI.

Risulti iscritto per l'anno 2017 in SEZ. ROVIGO (9220023).

La tua categoria corrente è ORDINARIO.

Per scaricare il certificato d'iscrizione vi clicca qui.

Accedi alla pagina dei tuoi riferimenti per cambiare i dati quali gli l'indirizzo di residenza o postale, il recapito telefonico, la mail di riferimento.

Club Alpino Italiano @ 2017 Ottobre 2017

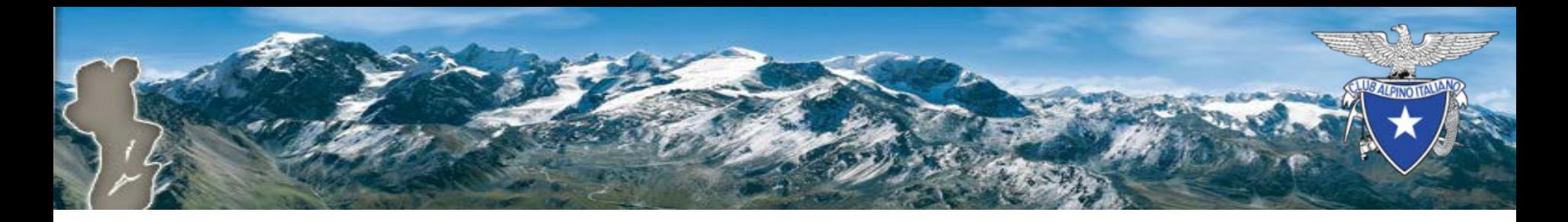

## Archivio rinnovi

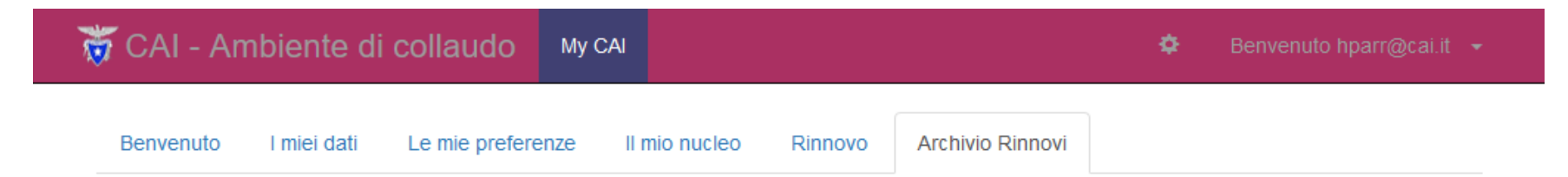

#### Archivio Rinnovi Socio

Questo è l'elenco delle operazioni di rinnovo on-line effettuate in passato dall'utente.

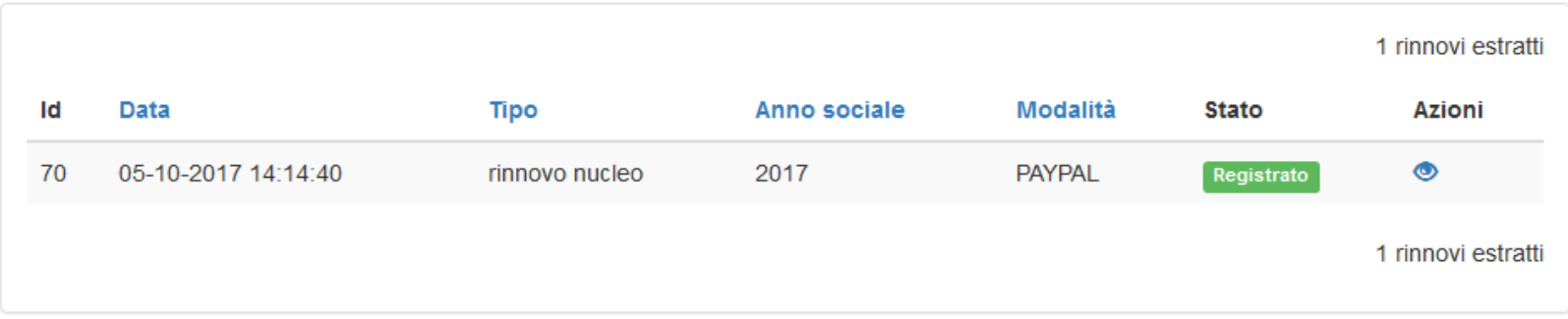

Club Alpino Italiano @ 2017

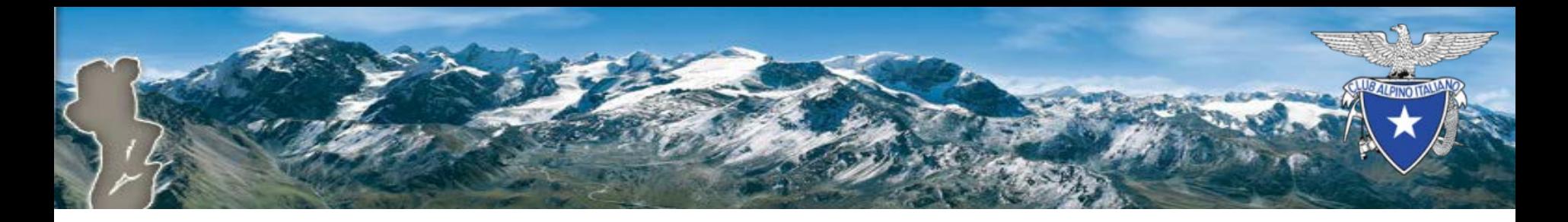

# Dettagli rinnovo

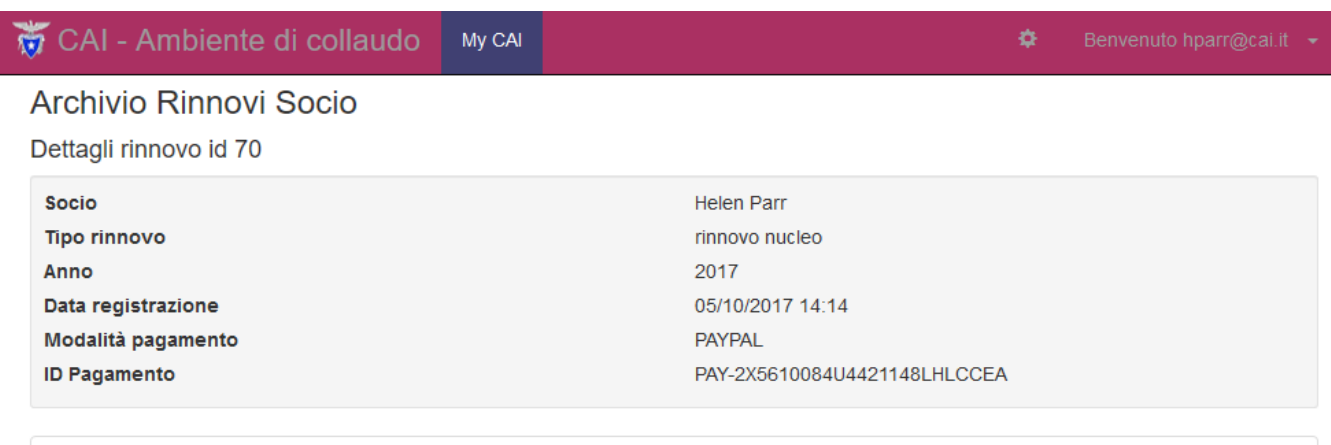

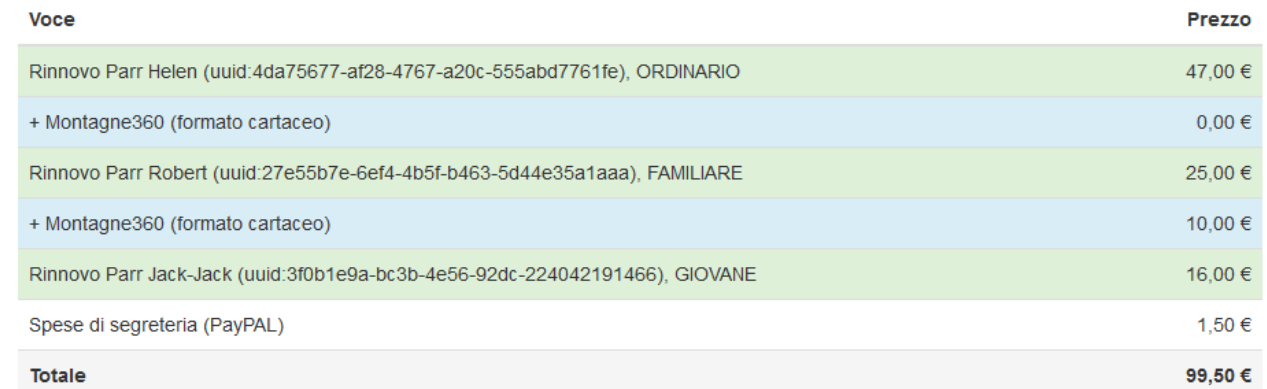

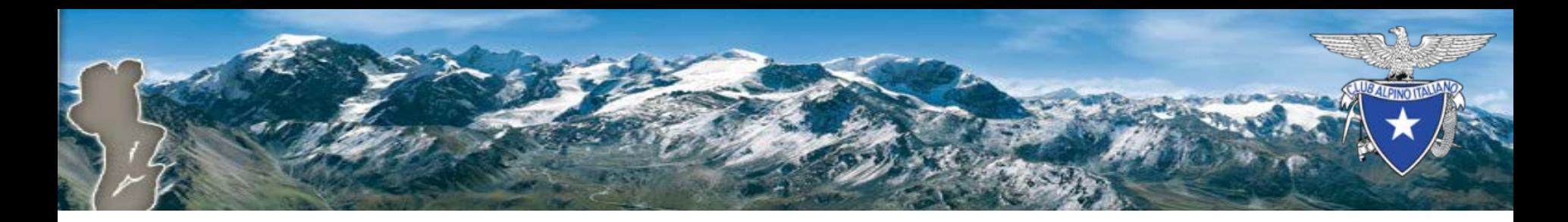

#### Notifica via eMail

#### Rinnovo on-line completato con successo

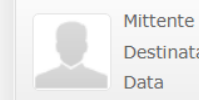

supporto@cai.it Destinatario hparr@cai.it Oggi 14:14

#### Messaggio 1 di 8  $\Box$

#### My CAI

#### Gentile Helen Parr,

hai completato con successo la procedura di rinnovo on-line per l'anno 2017 relativamente ai seguenti nominativi;

- Helen Parr, ORDINARIO (UUID: 4da75677-af28-4767-a20c-555abd7761fe)
- Robert Parr, FAMILIARE (UUID: 27e55b7e-6ef4-4b5f-b463-5d44e35a1aaa)
- · Jack-Jack Parr, GIOVANE (UUID: 3f0b1e9a-bc3b-4e56-92dc-224042191466)

Per ciascuno dei soci riportati nell'elenco è possibile scaricare il certificato dall'applicazione stessa: il tuo certificato è disponibile dalla pagina di Benvenuto. Se sei a capo di un nucleo familiare e hai rinnovato anche per eventuali altri membri del tuo nucleo, potrai trovare per ciascuno dei membri minorenni il certificato nella pagina riassuntiva o nella sua scheda di dettaglio. Gli eventuali membri maggiorenni del tuo nucleo familiare potranno scaricare da sè il certificato accedendo alla propria pagina di Benvenuto.

Tutte le operazioni di rinnovo on line da te effettuate sono consultabili attraverso la pagina denominata Archivio Rinnovi.

Grazie per aver utilizzato la procedura di rinnovo on-line.

Distinti saluti

SEZ. ROVIGO (9220023) - servizio tesseramento

Nota il messaggio è stato spedito da un programma automatico; si prega di non rispondere.

CAI - Club Alpino Italiano Sede Legale: Via E. Petrella, 19 - 20124 Milano Tel.: 02/2057231 - Fax 02/205723201

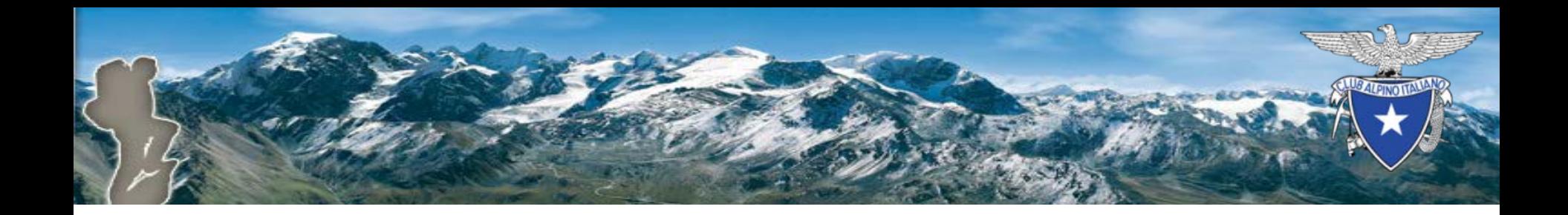

## Fine